## **Anmeldung mittels SmartCard nicht erfolgreich**

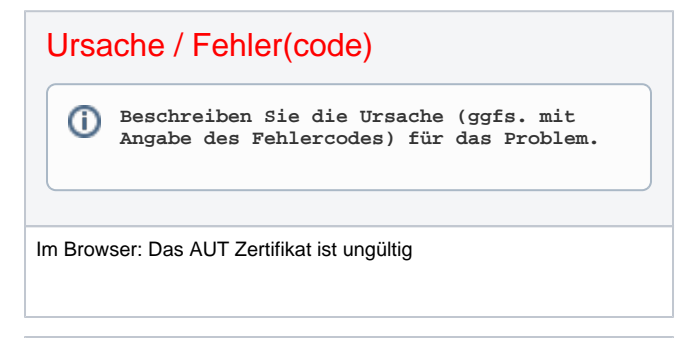

## Problem

**Beschreiben Sie das Problem so, wie es**  O) **der Nutzer erleben würde.**

Der Funktionstest des Authenticators ist erfolgreich.

Bei einer Anmeldung in das jeweilige Fachportal (OGR/ZVR) erscheint eine Fehlermeldung im Browser:

[https://XXX?error=invalid\\_request&](https://zvr-ae.bnotk.de/zvr/login/oauth2/code/Oauth2-IDP1?error=invalid_request&)**error\_details=Das%20AUT% 20Zertifikat%20ist%20ung%C3%BCltig**&...

## Lösung

**Beschreiben Sie die Schritte, mit denen**  (i) **der Benutzer das Problem lösen kann.**

Überprüfen Sie, ob die eingesetzte Karte (eHBA/SMC-B) vollständig aktiviert wurde.

Zur Nutzung einer Karte bedarf es eine vollständige Aktivierung. Diese besteht zum einen in der Änderung des Transport-Pins sowie eine Aktivierung in Richtung OCSP. In der jeweiligen Dokumentation bei Aushändigung wird das explizit erwähnt.

Der Fehler deutet auf einen Fehler mit der Kommunikation mit OCSP hin, welcher durch vollständige Aktivierung der Karte behoben wird.

Lösungsversion

⊕